## 1. アイフォンの場合

①回答内容確認画面を下にスクロールすると ┃ │ が出現します。

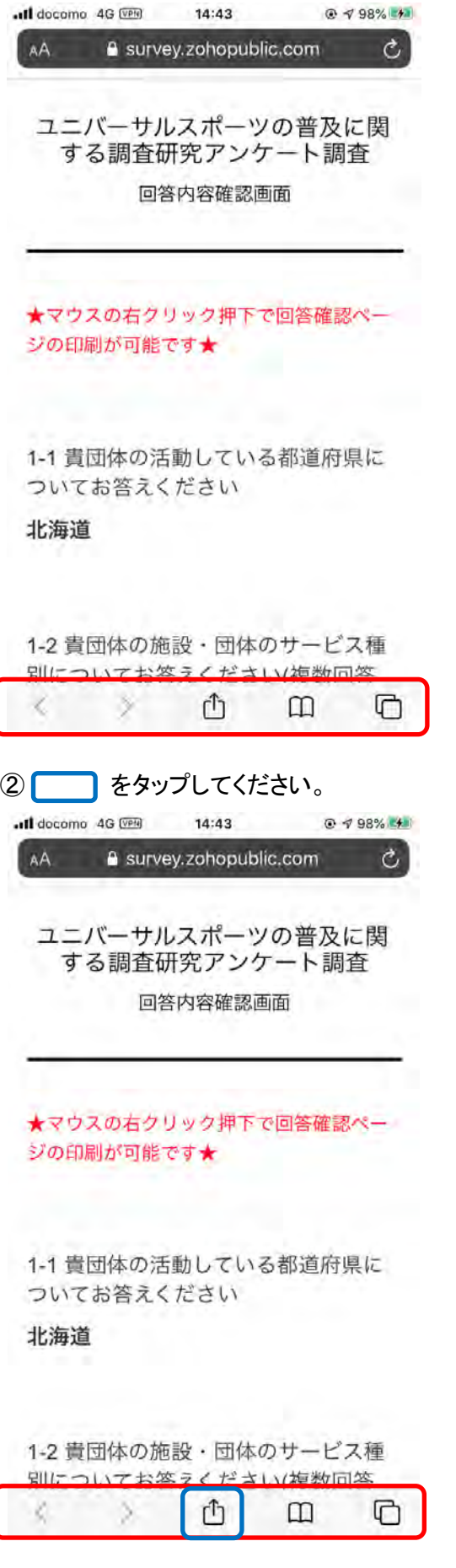

③オプションをタップしてください。

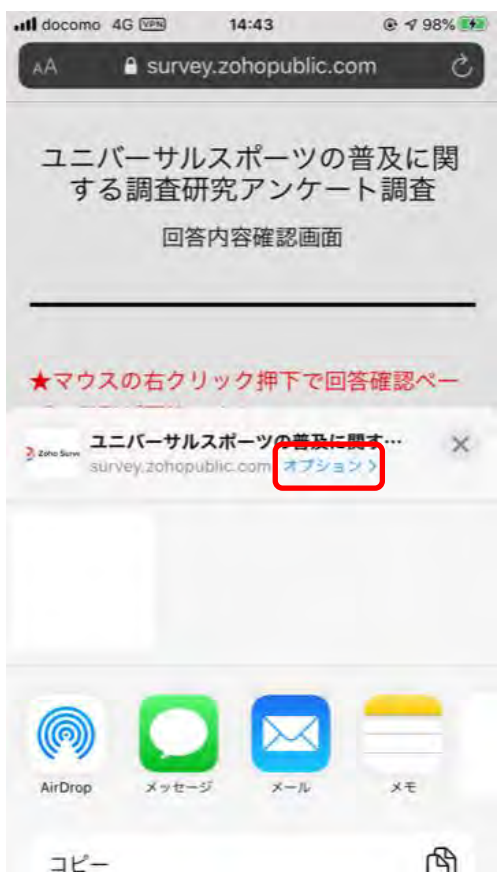

④PDFを選択(初期値は"自動"になっています) 選択したら"完了"をタップしてください。 ③の画面に戻ります。

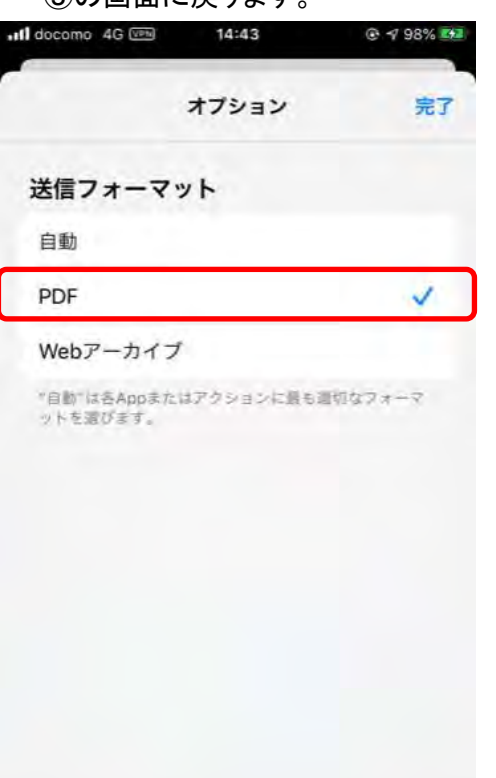

⑤メールをタップしてください。

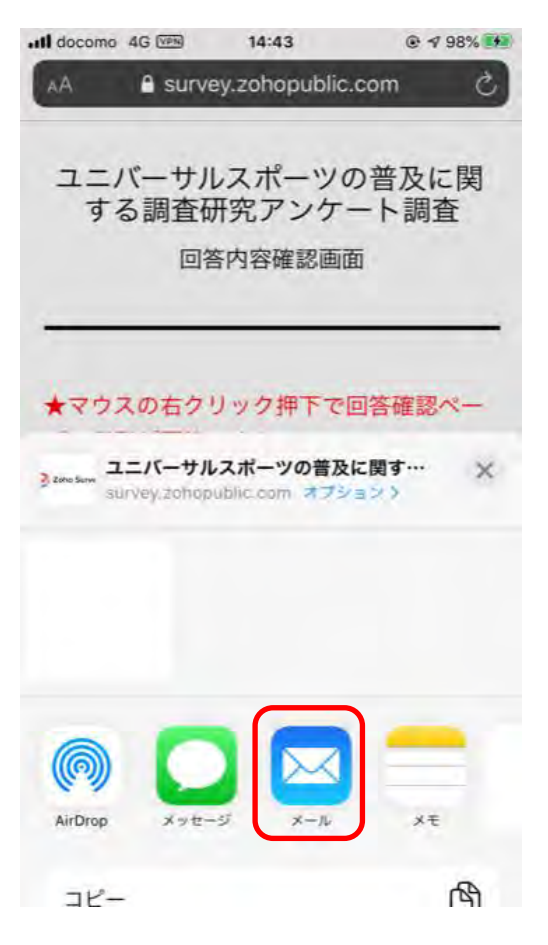

⑥メーラーが開きますので、メールアドレスを入力して送信してください。

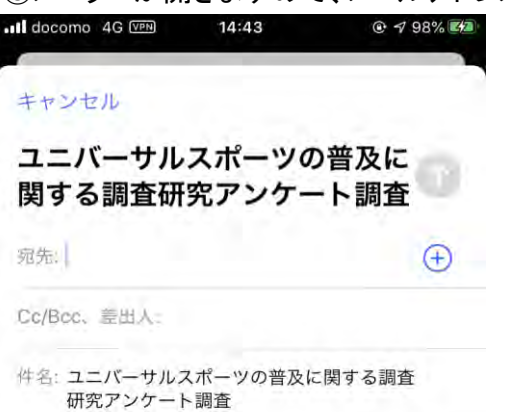

https://survey.zohopublic.com/zs/7VBokh

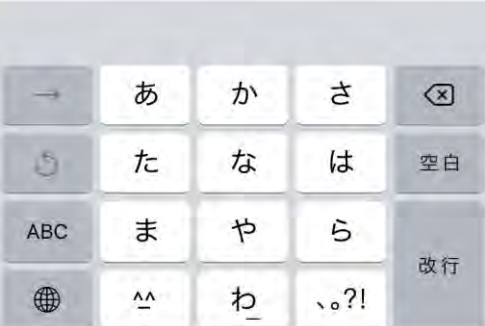

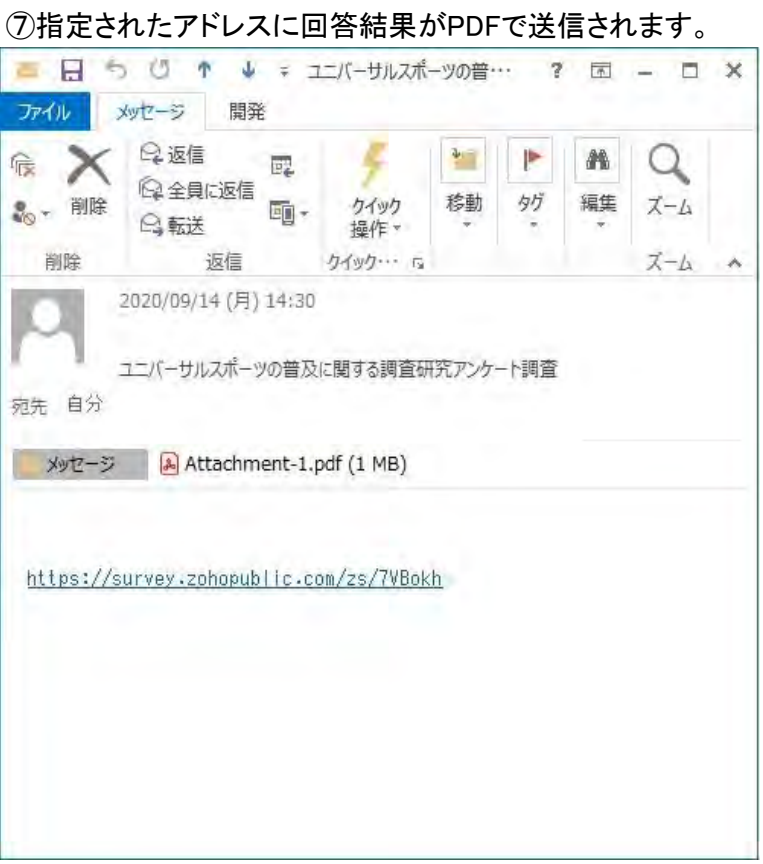

2.アンドロイドの場合

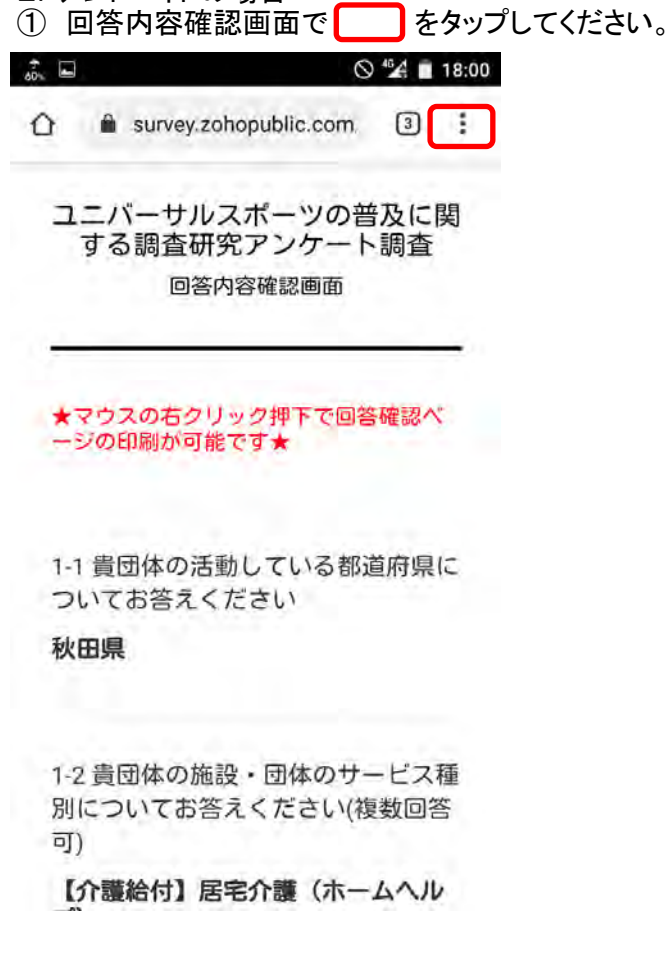

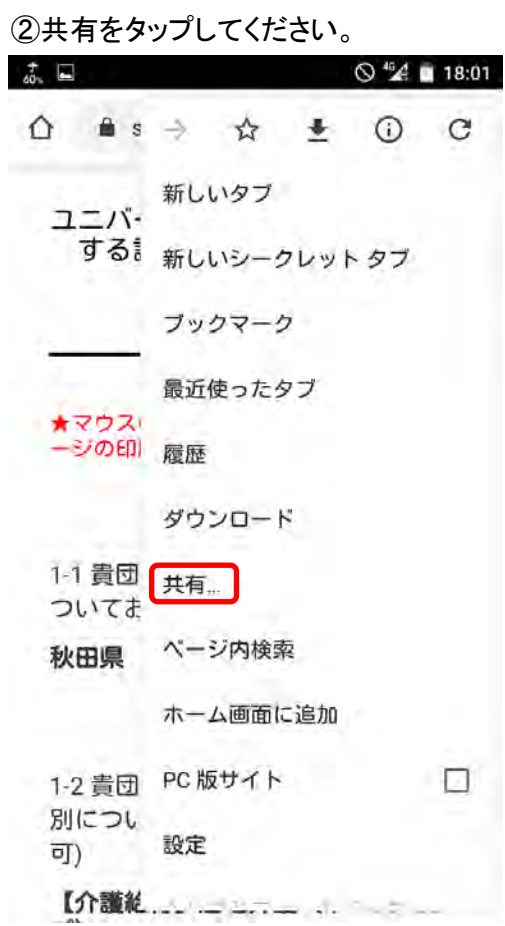

③印刷をタップしてください。

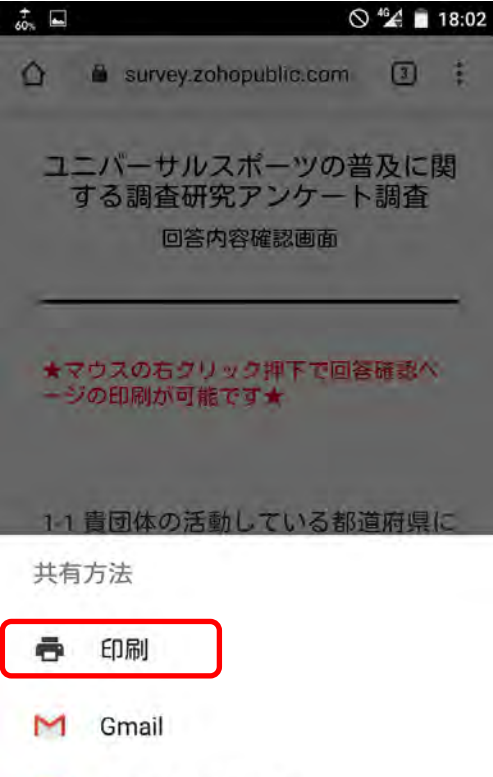

2 Adobe PDF に変換  $\mathbb{R}$  . And the integral  $\mathbb{R}$  4.「PDF形式で保存」を選択し、「PDF」アイコンをタップしてください。

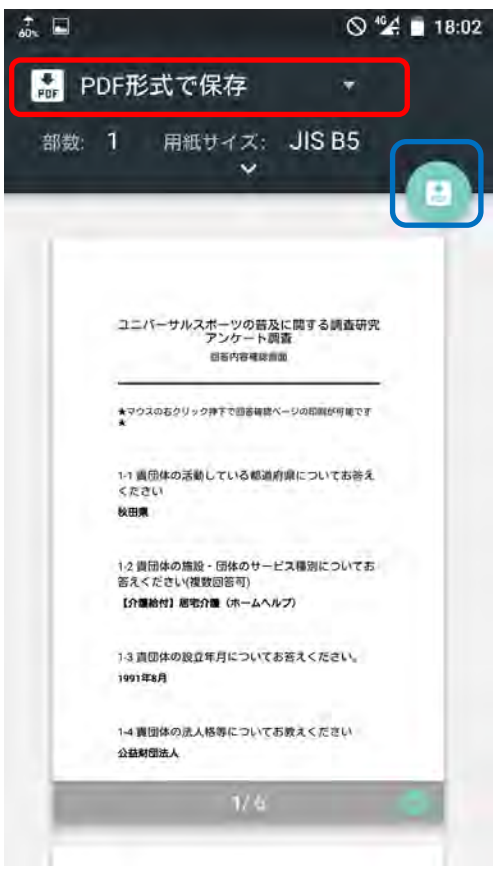

5.メールでPDFファイルを添付し送信して完了です。